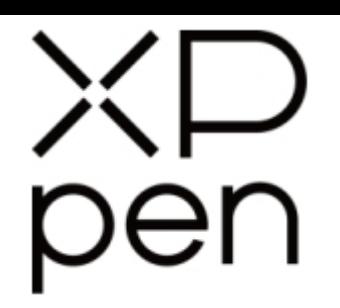

# Grafický tablet Deco 03

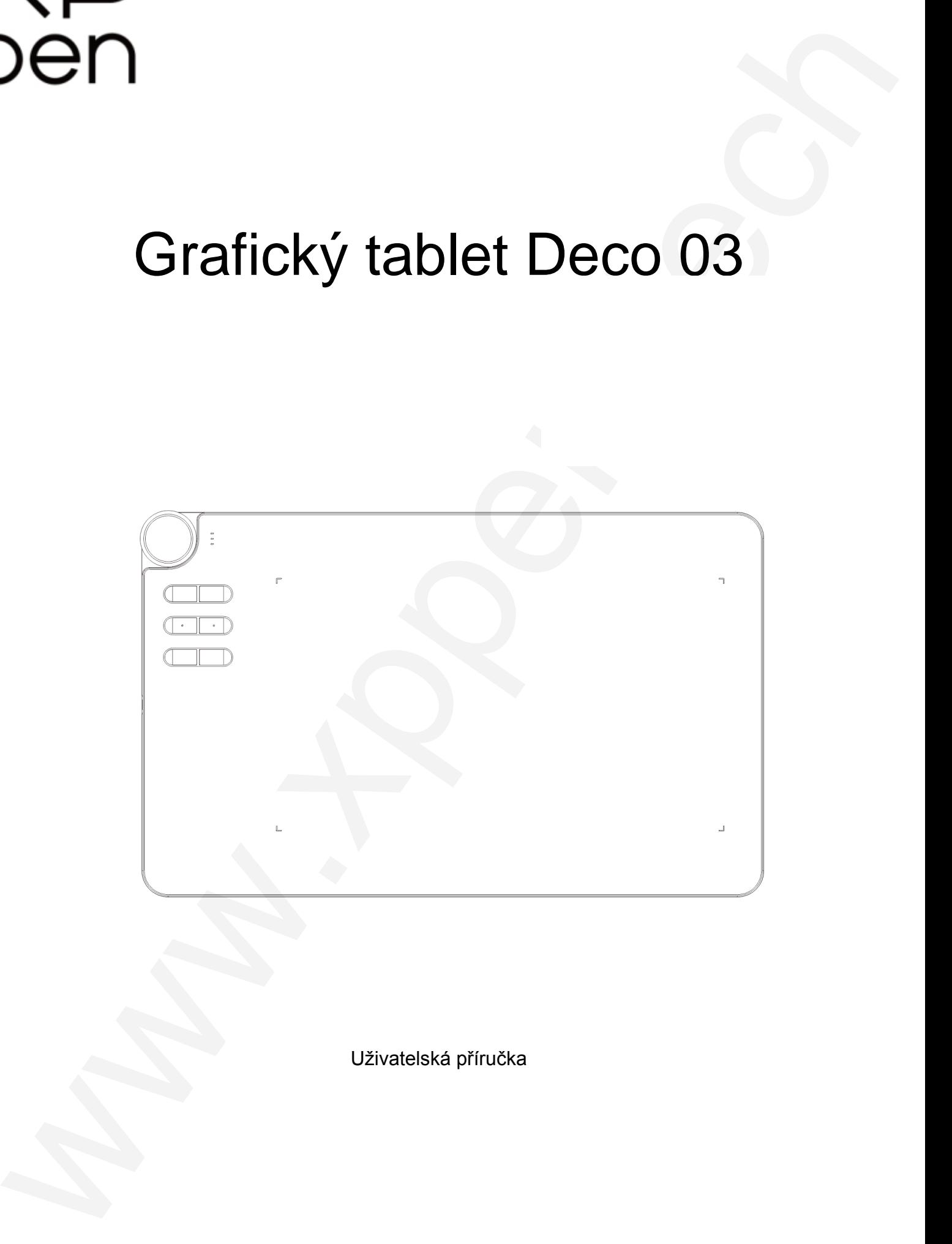

Uživatelská příručka

© Sunnysoft s.r.o., distributor

# **Bezpečnostní pokyny**

Tato příručka používá následující symboly k zajištění toho, aby byl tablet XP-Pen správně a bezpečně používán. Nezapomeňte si přečíst a dodržovat tyto Bezpečnostní pokyny.

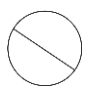

**Nepoužívejte tento produkt v blízkosti řídicích systémů, které vyžadují vysoký stupeň bezpečnosti a spolehlivosti.** V takovém systému by tento produkt mohl negativně ovlivnit jiná elektronická zařízení a mohl by selhat v důsledku těchto

zařízení.

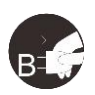

#### **Vypněte napájení tabletu v místech, kde je používání elektronických zařízení zakázáno.**

Pokud je na palubě letadla nebo na jakémkoliv jiném místě používání elektronických zařízení zakázáno, vypněte tablet, jinak by to mohlo negativně ovlivnit jiná elektronická zařízení. Odpojte od tohoto produktu USB konektor a vypněte napájení.

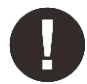

#### **Uchovávejte výrobek mimo dosah kojenců a malých dětí.**

Příslušenství k tomuto tabletu může pro malé děti představovat nebezpečí udušení. Veškeré příslušenství chraňte před kojenci a malými dětmi.

# **POZOR!**

#### **Neumisťujte tento produkt na nestabilní povrchy.**

Neumisťujte tento produkt na nestabilní nebo nakloněné povrchy nebo na místa vystavená nadměrným vibracím. To může způsobit, že tablet spadne nebo na něco narazí, což může mít za následek jeho poškození a/nebo nesprávnou funkci tabletu.

#### **Na tento produkt nepokládejte těžké předměty.**

Na výrobek neumisťujte těžké předměty. Nestoupejte na tento produkt, ani na něj nelehejte, mohlo by to způsobit jeho poškození.

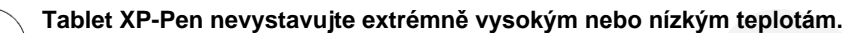

Neskladujte tento produkt na místech, kde teplota klesne pod 5 °C nebo nad 40 °C. Vyhněte se místům s nadměrným kolísáním teploty. To může mít za následek poškození produktu nebo jeho součástí.

#### **Zákaz rozebírání.**

Tento produkt nerozebírejte ani neupravujte. Pokud tak učiníte, může vás vystavit nadměrnému teplu, ohni, úrazu elektrickým proudem nebo zranění. Rozebráním výrobku dojde ke ztrátě záruky.

#### **K čištění nepoužívejte alkohol.**

Nikdy nepoužívejte alkohol, ředidlo, benzen nebo jiná minerální rozpouštědla, která by mohla způsobit poškození produktu.

#### **Nevystavujte produkt vodě.**

Dejte pozor na vodu a všechny tekutiny, které mohou být v blízkosti tabletu. Kontakt s vodou nebo jinou kapalinou by mohl produkt poškodit.

# **POZOR!**

#### **Na tablet neumisťujte kovové předměty a zejména ani magnetické předměty.**

Umístění kovových a/nebo magnetických předmětů na tento produkt může během provozu způsobit poruchu nebo trvalé poškození.

**Nenarážejte stylusem (perem) na tvrdé povrchy.** Úder perem do tvrdých předmětů může způsobit poškození pera.

**Vyvarujte se sevření pera příliš pevně a NEPOUŽÍVEJTE příliš velkou sílu na ovládací tlačítka tabletu, netlačte na pero příliš silně.**

Pero stylusu je velice přesný nástroj. Vyvarujte se příliš silného stisknutí ovládacího tlačítka a zabraňte případnému poškození pera jinými předměty. Pero udržujte mimo místa s vysokou prašností, nečistotami nebo částicemi, které pero mohou ovlivnit nebo poškodit. Bezpelchrosteric priori positive at any state and the second a second and the second and the second and the second and the second and the second and the second and the second and the second and the second and the second a

# **Zřeknutí se odpovědnosti**

- 1) XP-Pen (ani Sunnysoft, s.r.o) v žádném případě nenese odpovědnost za škody způsobené požáry nebo zemětřeseními, včetně škod způsobených třetími stranami a škod způsobených nesprávným používáním, zneužitím nebo zanedbáváním uživatele.
- 2) XP-Pen (ani Sunnysoft, s.r.o) v žádném případě nenese odpovědnost za náhodné škody mimo jiné za ztrátu obchodního zisku, přerušení obchodní činnosti, poškození nebo ztrátu dat – které vyplývají z použití nebo nesprávného použití tohoto produktu.
- 3) XP-Pen (ani Sunnysoft, s.r.o) v žádném případě nenese odpovědnost za škody způsobené použitími, která nejsou popsána v této příručce.
- 4) XP-Pen (ani Sunnysoft, s.r.o) v žádném případě nenese odpovědnost za škody nebo závady způsobené připojením k jiným zařízením nebo používáním softwaru třetích stran.

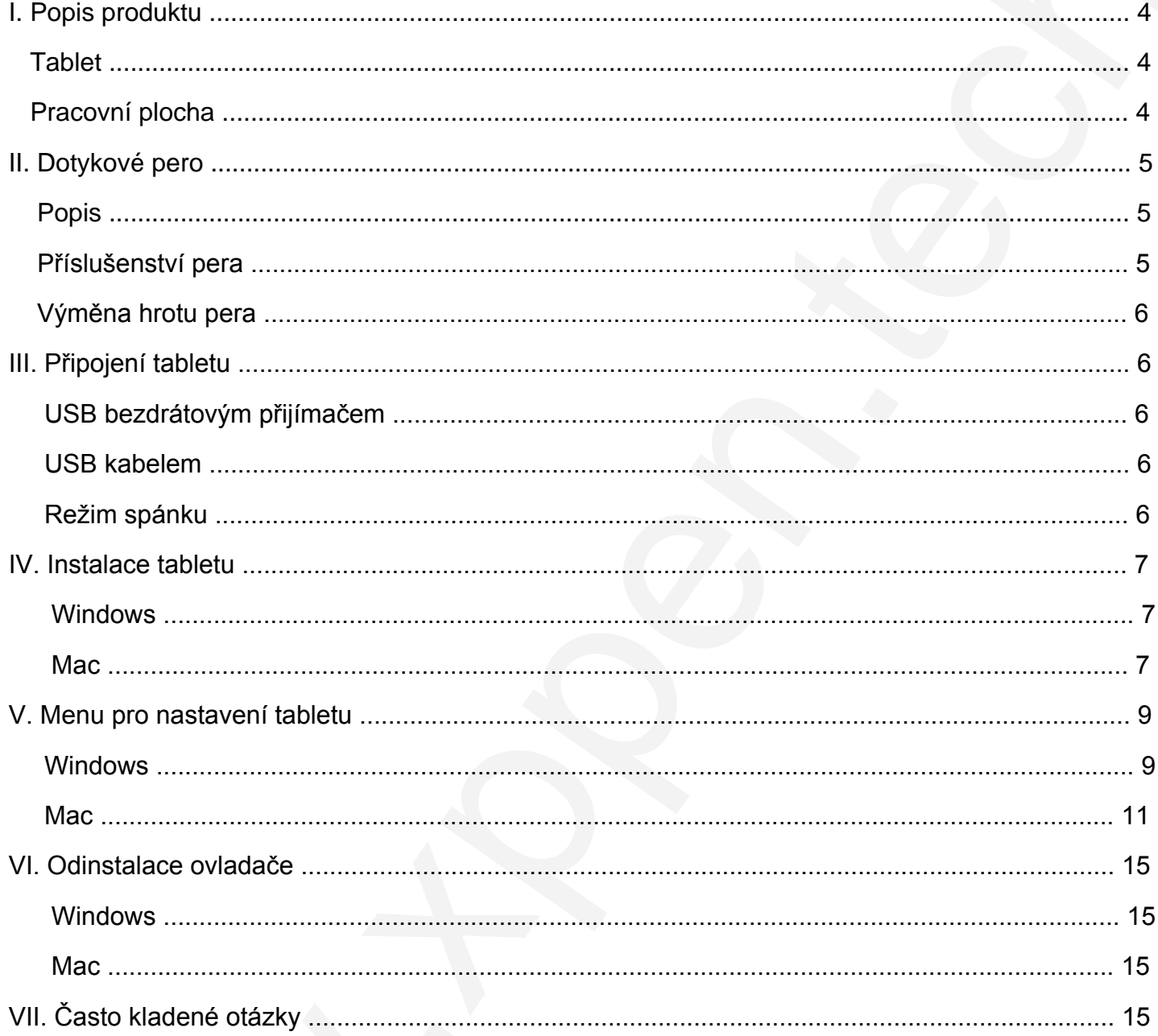

# **Obsah**

# **I. Popis produktu**

# <span id="page-3-1"></span>**Tablet**

<span id="page-3-0"></span>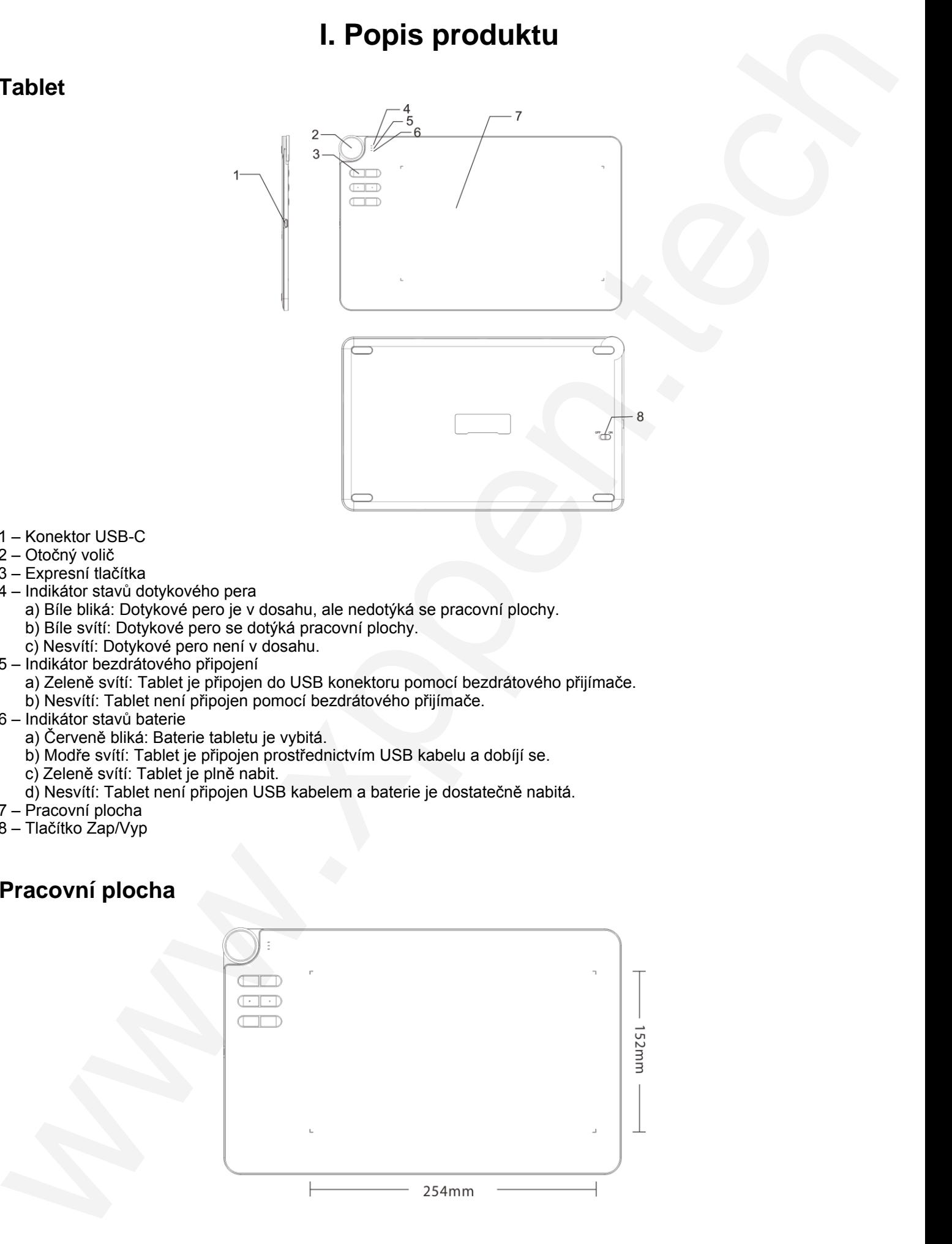

- 1 Konektor USB-C
- 2 Otočný volič
- 3 Expresní tlačítka
- 4 Indikátor stavů dotykového pera
	- a) Bíle bliká: Dotykové pero je v dosahu, ale nedotýká se pracovní plochy.
	- b) Bíle svítí: Dotykové pero se dotýká pracovní plochy.
	- c) Nesvítí: Dotykové pero není v dosahu.
- 5 Indikátor bezdrátového připojení
	- a) Zeleně svítí: Tablet je připojen do USB konektoru pomocí bezdrátového přijímače.
	- b) Nesvítí: Tablet není připojen pomocí bezdrátového přijímače.
- 6 Indikátor stavů baterie
	- a) Červeně bliká: Baterie tabletu je vybitá.
	- b) Modře svítí: Tablet je připojen prostřednictvím USB kabelu a dobíjí se.
	- c) Zeleně svítí: Tablet je plně nabit.
	- d) Nesvítí: Tablet není připojen USB kabelem a baterie je dostatečně nabitá.
- 7 Pracovní plocha
- <span id="page-3-2"></span>8 – Tlačítko Zap/Vyp

# **Pracovní plocha**

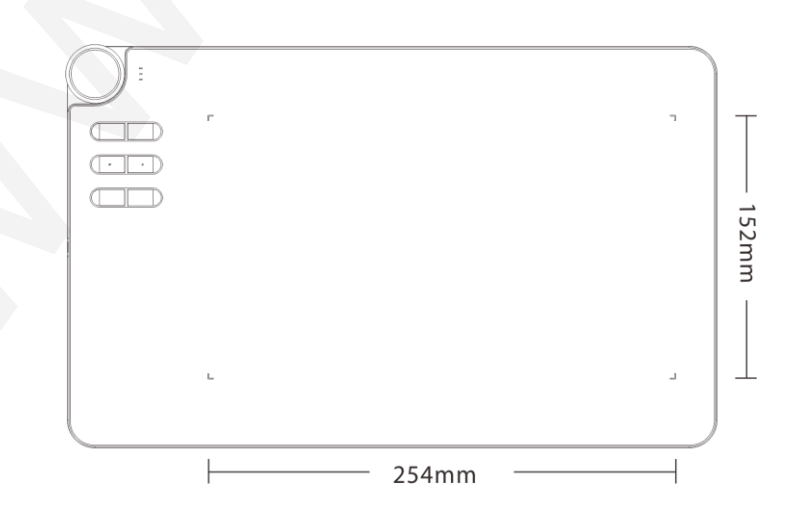

# **II. Dotykové pero**

# <span id="page-4-1"></span>**Popis**

<span id="page-4-0"></span>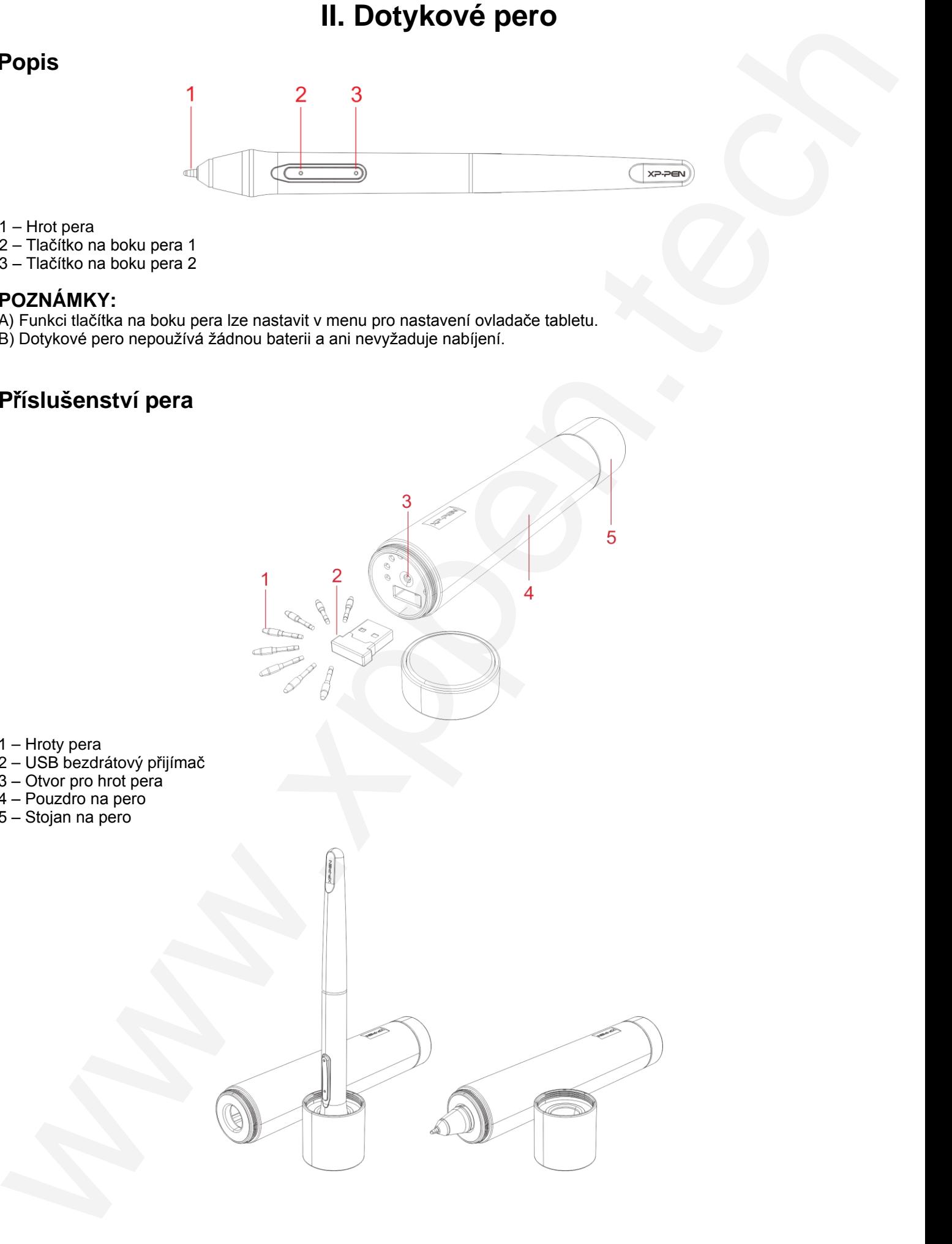

1 – Hrot pera

- 2 Tlačítko na boku pera 1
- 3 Tlačítko na boku pera 2

### **POZNÁMKY:**

- A) Funkci tlačítka na boku pera lze nastavit v menu pro nastavení ovladače tabletu.
- B) Dotykové pero nepoužívá žádnou baterii a ani nevyžaduje nabíjení.

# **P**ř**íslušenství pera**

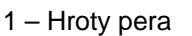

- 2 USB bezdrátový přijímač
- 3 Otvor pro hrot pera
- 4 Pouzdro na pero
- 5 Stojan na pero

# **Vým**ě**na hrotu pera**

- 1) Otočte horní kryt stojanu pera proti směru hodinových ručiček a víko dejte stranou. Do otvoru uprostřed zasuňte hrot pera. Trochu nakloňte pero tak, aby se hrot zachytil na okraji otvoru, potom táhnutím hrot pera vyjměte.
- 2) Ze stojanu pera vyjměte nový hrot.
- 3) Nový hrot pevně zastrčte do dotykového pera.

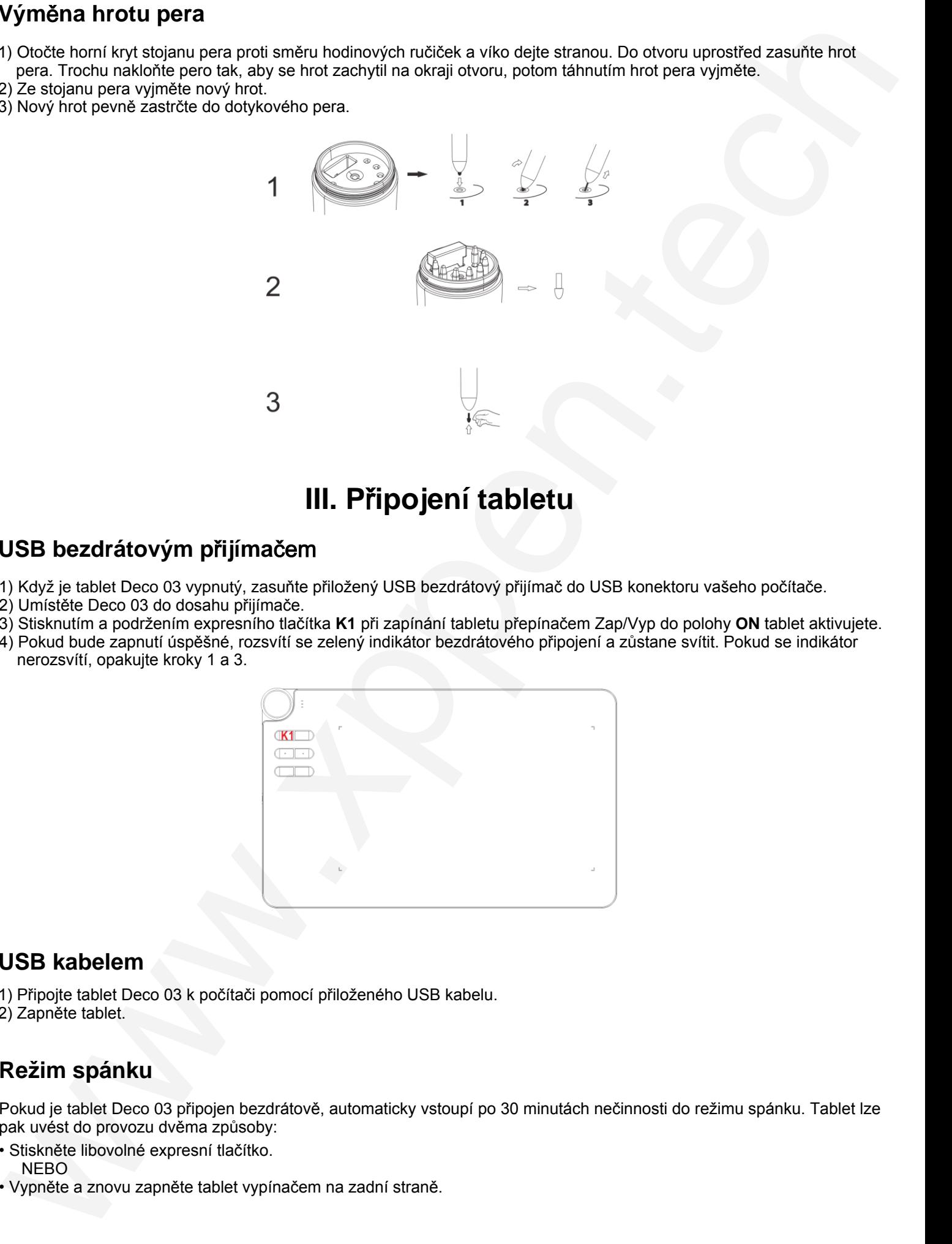

# **III. P**ř**ipojení tabletu**

# **USB bezdrátovým p**ř**ijíma**čem

- 1) Když je tablet Deco 03 vypnutý, zasuňte přiložený USB bezdrátový přijímač do USB konektoru vašeho počítače.
- 2) Umístěte Deco 03 do dosahu přijímače.
- 3) Stisknutím a podržením expresního tlačítka **K1** při zapínání tabletu přepínačem Zap/Vyp do polohy **ON** tablet aktivujete.
- 4) Pokud bude zapnutí úspěšné, rozsvítí se zelený indikátor bezdrátového připojení a zůstane svítit. Pokud se indikátor nerozsvítí, opakujte kroky 1 a 3.

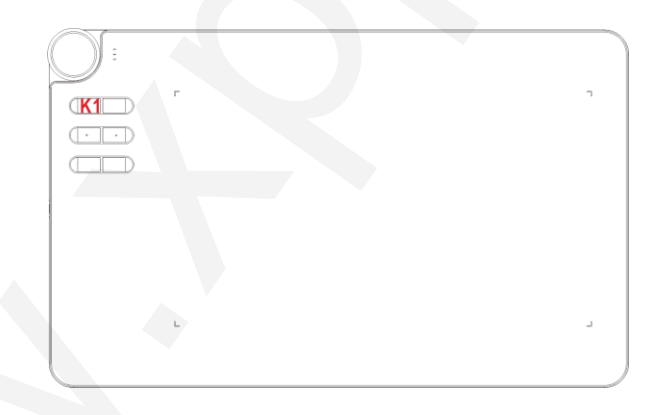

# **USB kabelem**

- 1) Připojte tablet Deco 03 k počítači pomocí přiloženého USB kabelu.
- 2) Zapněte tablet.

# <span id="page-5-0"></span>**Režim spánku**

Pokud je tablet Deco 03 připojen bezdrátově, automaticky vstoupí po 30 minutách nečinnosti do režimu spánku. Tablet lze pak uvést do provozu dvěma způsoby:

- Stiskněte libovolné expresní tlačítko.
- NEBO
- Vypněte a znovu zapněte tablet vypínačem na zadní straně.

# **IV. Instalace tabletu**

# **Tablet Deco 03 podporuje tyto operační systémy:**

Windows 10, 8 nebo 7 Mac OS X 10.8 nebo novější

## **POZNÁMKY:**

- A) Před zahájením instalace zakažte jakýkoliv antivirový nebo firewallový program a ukončete nepotřebný program na pozadí. Některé programy, například OneDrive a Dropbox, mohou využívat důležité soubory a bránit úspěšné instalaci. V počítačích se systémem Windows zkontrolujte hlavní panel v pravém dolním rohu obrazovky a zavřete veškerý software, který nesouvisí s hardwarem vašeho počítače.
- B) Před pokusem o instalaci ovladače **Deco 03** odinstalujte jakýkoli existující program pro jakýkoliv tablet. Ovladače jiných tabletů mohou být v konfliktu s ovladačem pro **Deco 03** nebo mohou zcela zabránit správné instalaci.
- <span id="page-6-1"></span>C) Nejnovější verzi ovladače si můžete stáhnout z webových stránek XP-Pen (**www.xppen.tech/manual**). Pokud se rozhodnete stáhnout ovladač z webu, nezapomeňte před spuštěním souboru **.exe** nebo **.pkg** provést dekompresi obsahu souboru **.zip**.

# **Windows**

- 1) Připojte tablet **Deco 03** k počítači pomocí přiloženého USB kabelu.
- 2) Stáhněte si nejnovější ovladač pro tablet **Deco 03** z webových stránek pro podporu produktů XP-Pen, **www.xp-pen.com**.
- 3) Před spuštěním souboru **.exe** proveďte dekompresi souboru **.zip**.
- <span id="page-6-2"></span>4) Po úspěšné instalaci se na hlavním panelu a na ploše objeví ikona ovladače ( $\mathcal{I}$ ). Pokud ikona není k dispozici, odinstalujte ovladač, restartujte počítač a opakujte vše od kroku 2.

# **Mac**

- 1) Připojte tablet **Deco 03** k počítači pomocí přiloženého USB kabelu.
- 2) Stáhněte si nejnovější ovladač pro tablet **Deco 03** z webových stránek pro podporu produktů XP-Pen, **www.xppen.tech/manual**.
- 3) Před spuštěním souboru **.pkg** proveďte dekompresi souboru **.zip**.

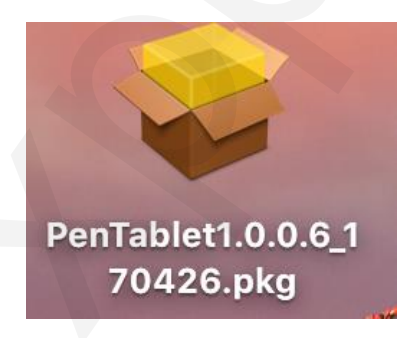

4) Pokud se zobrazí chybová zpráva uvedená níže, proveďte následující kroky.

<span id="page-6-0"></span>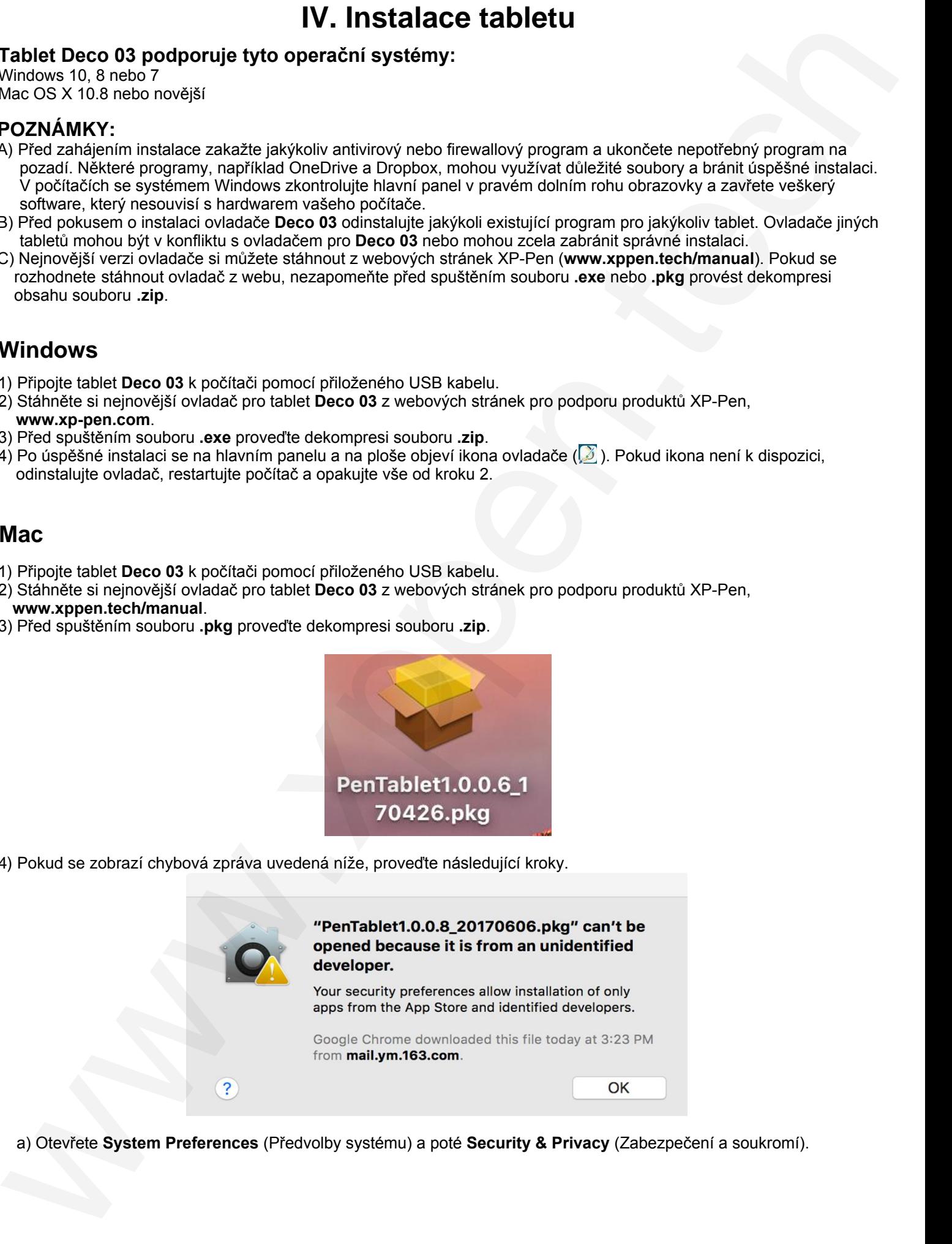

a) Otevřete **System Preferences** (Předvolby systému) a poté **Security & Privacy** (Zabezpečení a soukromí).

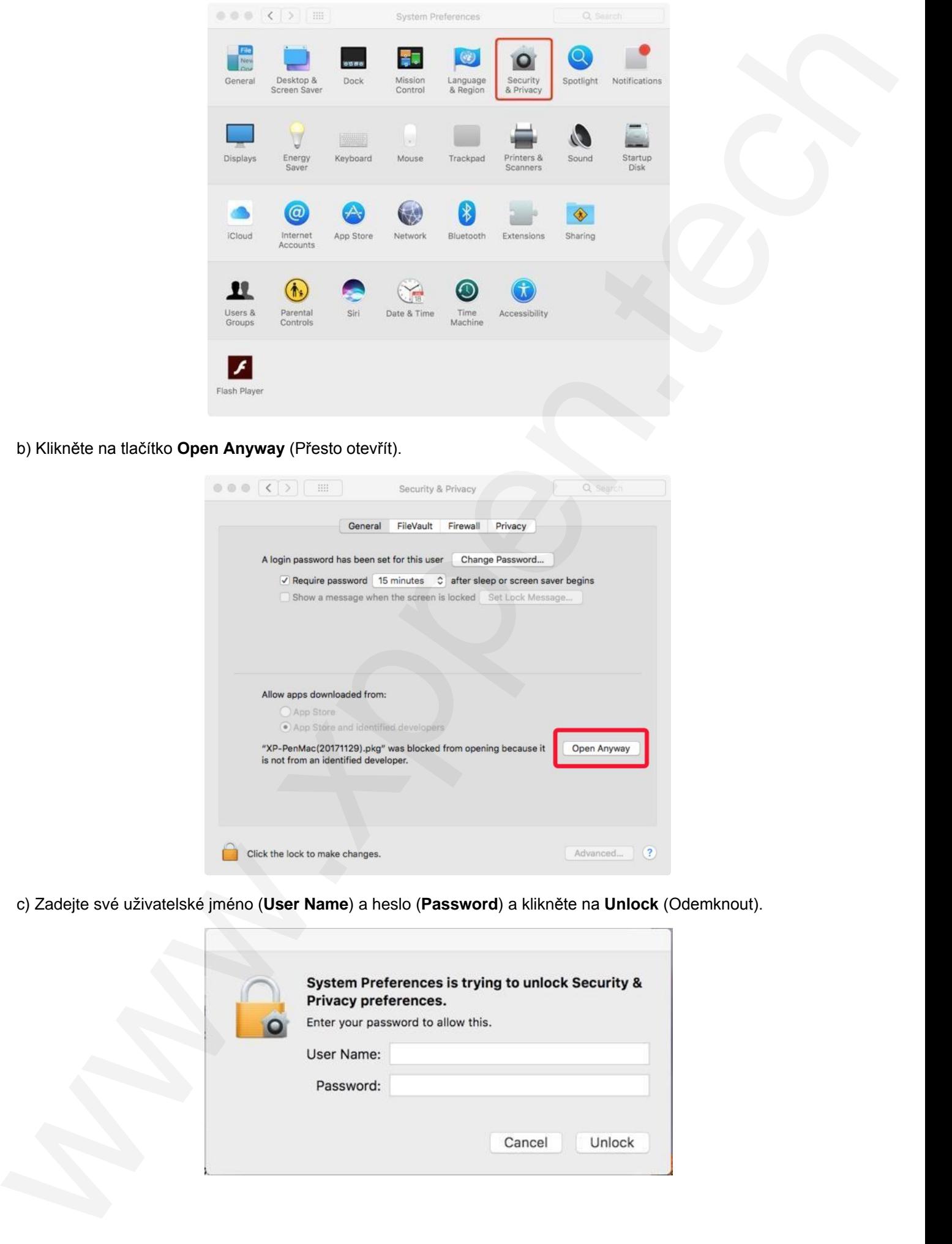

b) Klikněte na tlačítko **Open Anyway** (Přesto otevřít).

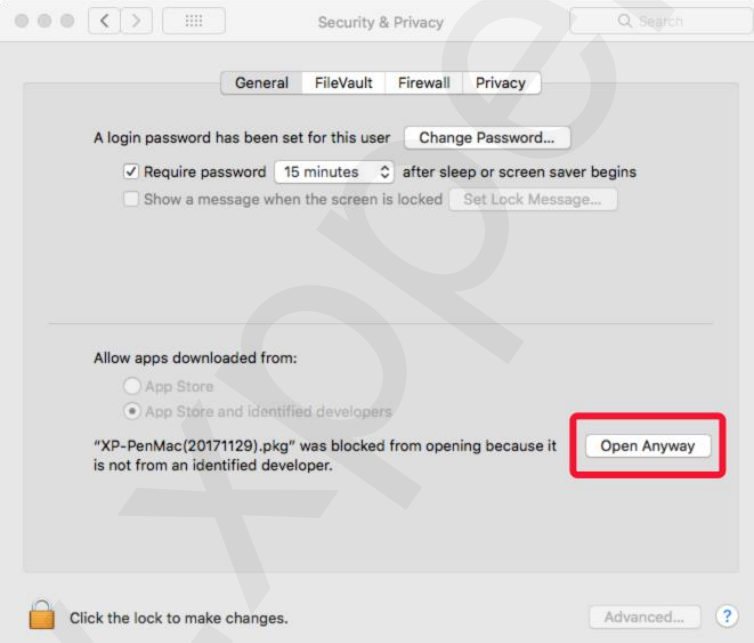

c) Zadejte své uživatelské jméno (**User Name**) a heslo (**Password**) a klikněte na **Unlock** (Odemknout).

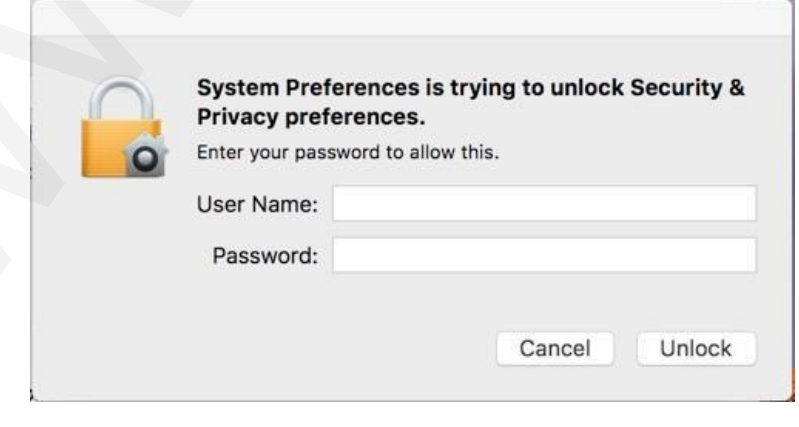

# **V. Menu pro nastavení tabletu**

# **POZNÁMKY:**

- A) Expresní tlačítka tabletu jsou navržena pro práci s US anglickými klávesnicemi. Tlačítka nemusí správně fungovat s klávesnicemi ostatních jazyků.
- B) Ve výchozím nastavení jsou expresní tlačítka tabletu rozložena jako standardní tlačítka ve Photoshopu. Tlačítka lze přizpůsobit tak, aby fungovala efektivně i v jiném programu.

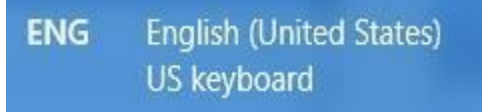

# <span id="page-8-1"></span>**Windows**

Nastavení ovladače pro tablet Deco 03 lze spustit dvěma způsoby: Poklepejte na ikonu ovladače  $(\sqrt{3})$  na hlavním panelu nebo na ploše.

### **Uživatelské rozhraní PenTablet ve Windows**

<span id="page-8-0"></span>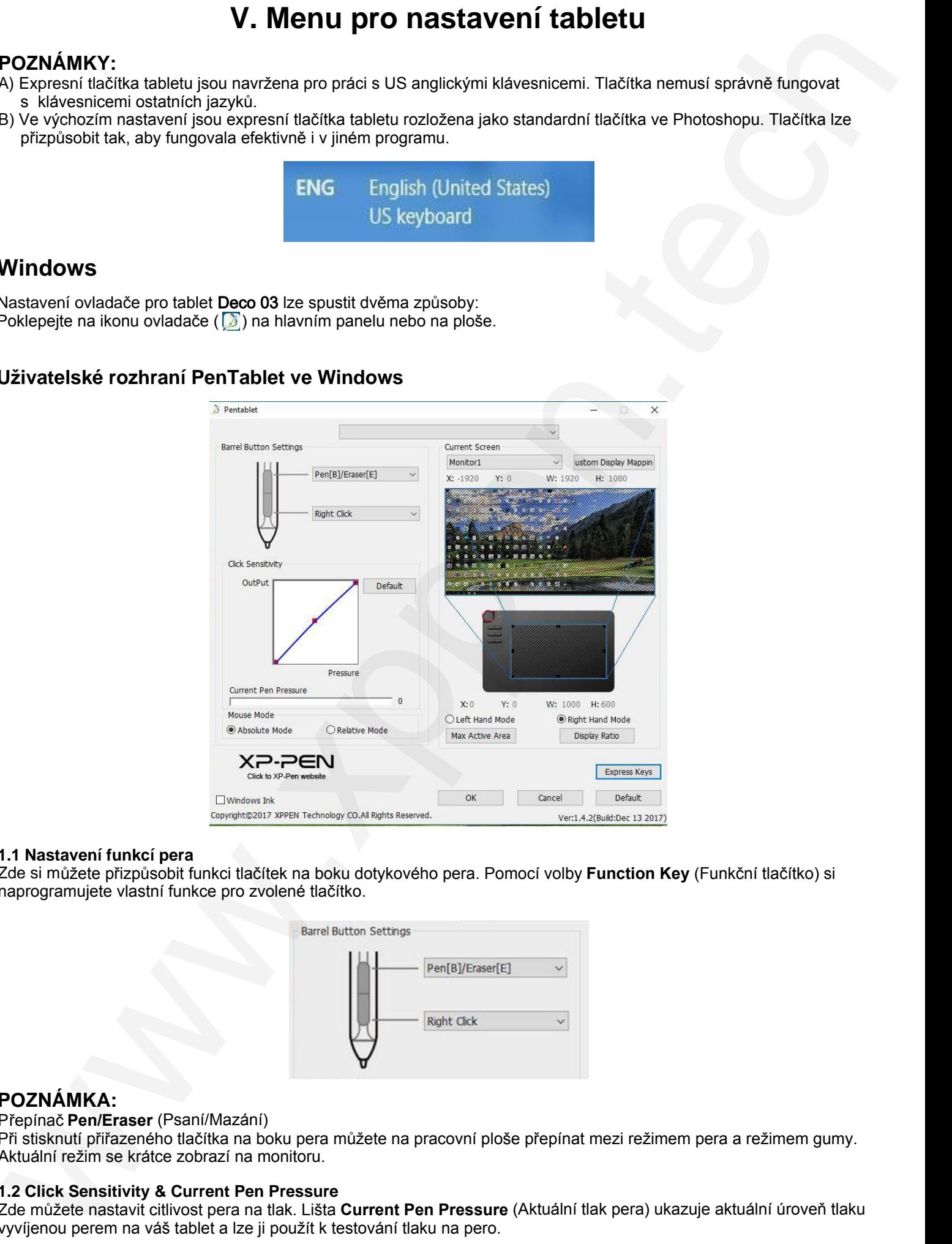

#### **1.1 Nastavení funkcí pera**

Zde si můžete přizpůsobit funkci tlačítek na boku dotykového pera. Pomocí volby **Function Key** (Funkční tlačítko) si naprogramujete vlastní funkce pro zvolené tlačítko.

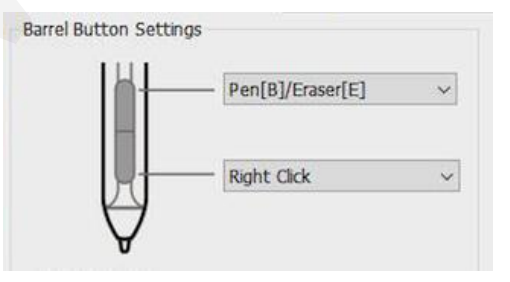

### **POZNÁMKA:**

Přepínač **Pen/Eraser** (Psaní/Mazání)

Při stisknutí přiřazeného tlačítka na boku pera můžete na pracovní ploše přepínat mezi režimem pera a režimem gumy. Aktuální režim se krátce zobrazí na monitoru.

#### **1.2 Click Sensitivity & Current Pen Pressure**

Zde můžete nastavit citlivost pera na tlak. Lišta **Current Pen Pressure** (Aktuální tlak pera) ukazuje aktuální úroveň tlaku vyvíjenou perem na váš tablet a lze ji použít k testování tlaku na pero.

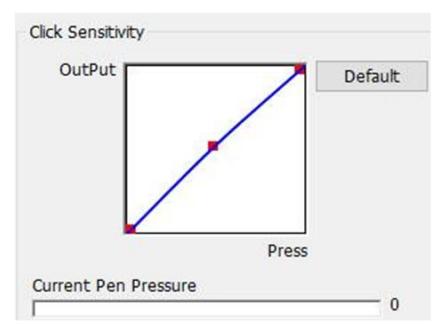

#### **1.3 Current Screen** (Aktuální obrazovka)

Tablet Deco 03 může být nakonfigurován pro použití s jedním nebo dvěma monitory. Pokud je vybrán pouze jeden monitor, vstup vašeho tabletu bude omezen na tento konkrétní monitor. Zároveň lze zde změnit i rozměry pracovní plochy na obrazovce tabletu.

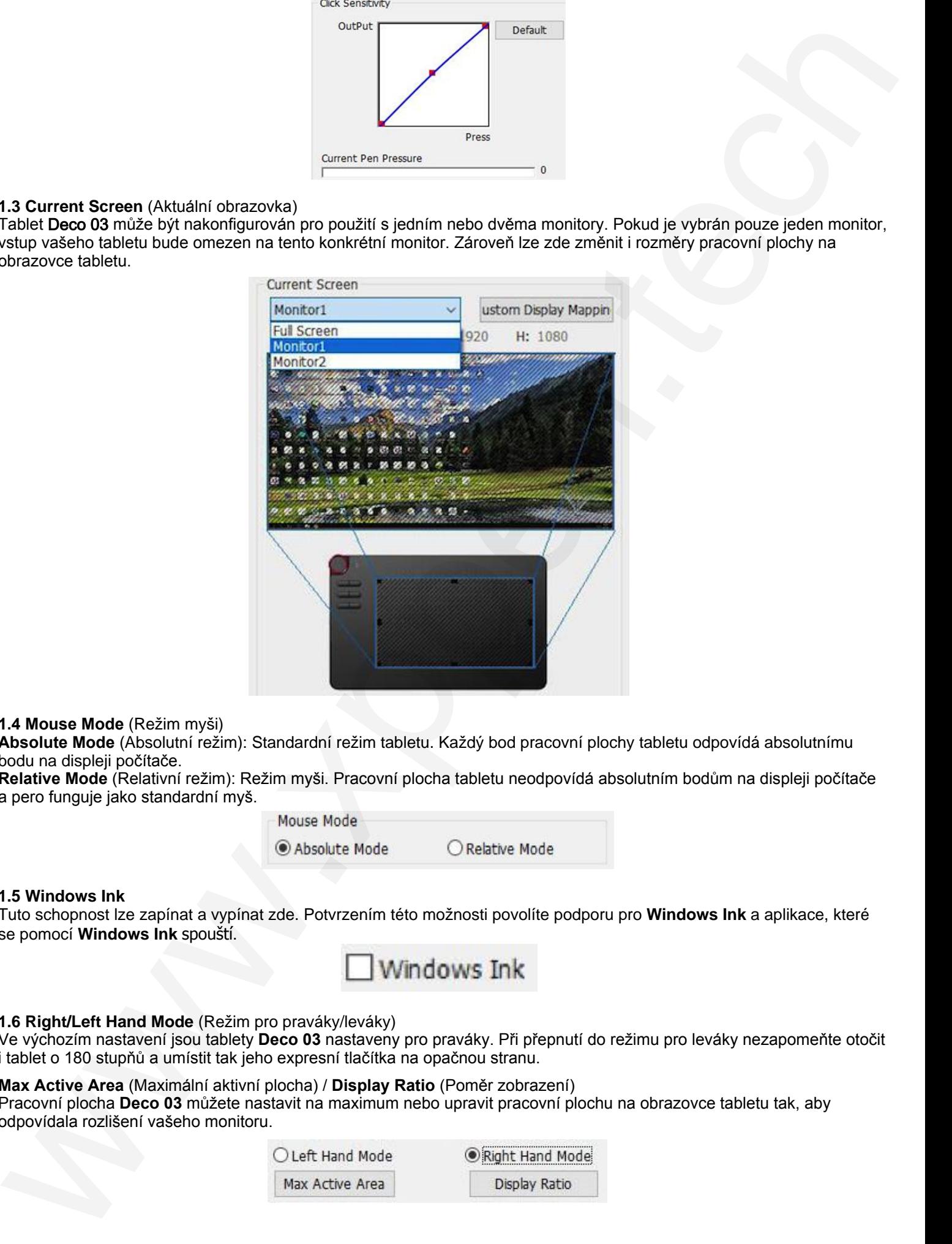

#### **1.4 Mouse Mode** (Režim myši)

**Absolute Mode** (Absolutní režim): Standardní režim tabletu. Každý bod pracovní plochy tabletu odpovídá absolutnímu bodu na displeji počítače.

**Relative Mode** (Relativní režim): Režim myši. Pracovní plocha tabletu neodpovídá absolutním bodům na displeji počítače a pero funguje jako standardní myš.

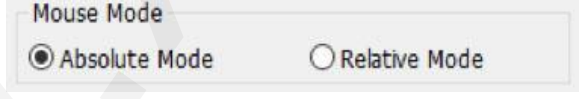

### **1.5 Windows Ink**

Tuto schopnost lze zapínat a vypínat zde. Potvrzením této možnosti povolíte podporu pro **Windows Ink** a aplikace, které se pomocí **Windows Ink** spouští.

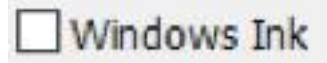

#### **1.6 Right/Left Hand Mode** (Režim pro praváky/leváky)

Ve výchozím nastavení jsou tablety **Deco 03** nastaveny pro praváky. Při přepnutí do režimu pro leváky nezapomeňte otočit i tablet o 180 stupňů a umístit tak jeho expresní tlačítka na opačnou stranu.

**Max Active Area** (Maximální aktivní plocha) / **Display Ratio** (Poměr zobrazení) Pracovní plocha **Deco 03** můžete nastavit na maximum nebo upravit pracovní plochu na obrazovce tabletu tak, aby odpovídala rozlišení vašeho monitoru.

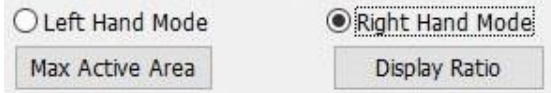

#### **1.7 Express Keys Setting (Nastavení expresních tlačítek)**

Na této kartě můžete upravit funkce expresních tlačítek tabletu **Deco 03**. Pomocí volby **Definition** (Definice) naprogramujte vlastní chování po stisknutí tlačítek.

**Disable express keys** (Vypnout expresní tlačítka): Pokud tuto funkci povolíte, budou všechny funkce expresních tlačítek deaktivovány.

**Hide hints** (Skrýt nápovědy): Pokud tuto funkci povolíte a stisknete jakékoliv expresní tlačítko, tak se v dolní části obrazovky zpráva nezobrazí.

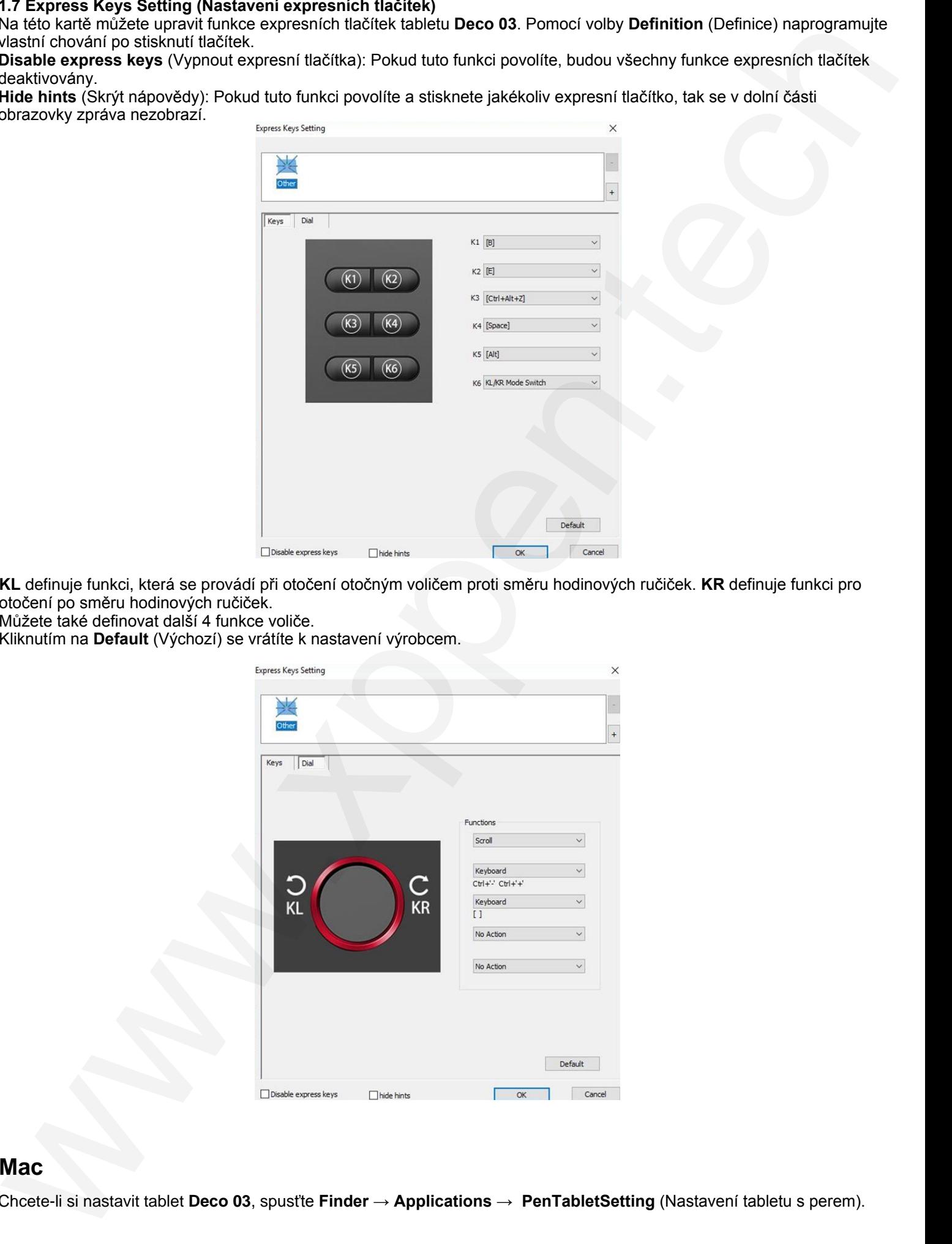

**KL** definuje funkci, která se provádí při otočení otočným voličem proti směru hodinových ručiček. **KR** definuje funkci pro otočení po směru hodinových ručiček.

Můžete také definovat další 4 funkce voliče.

Kliknutím na **Default** (Výchozí) se vrátíte k nastavení výrobcem.

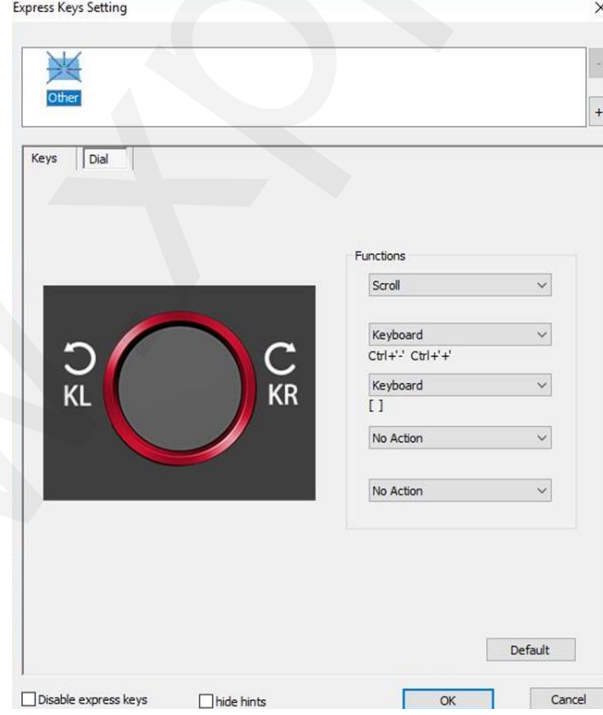

### <span id="page-10-0"></span>**Mac**

Chcete-li si nastavit tablet **Deco 03**, spusťte **Finder** → **Applications** → **PenTabletSetting** (Nastavení tabletu s perem).

# **Uživatelské rozhraní PenTabletSetting v Mac**

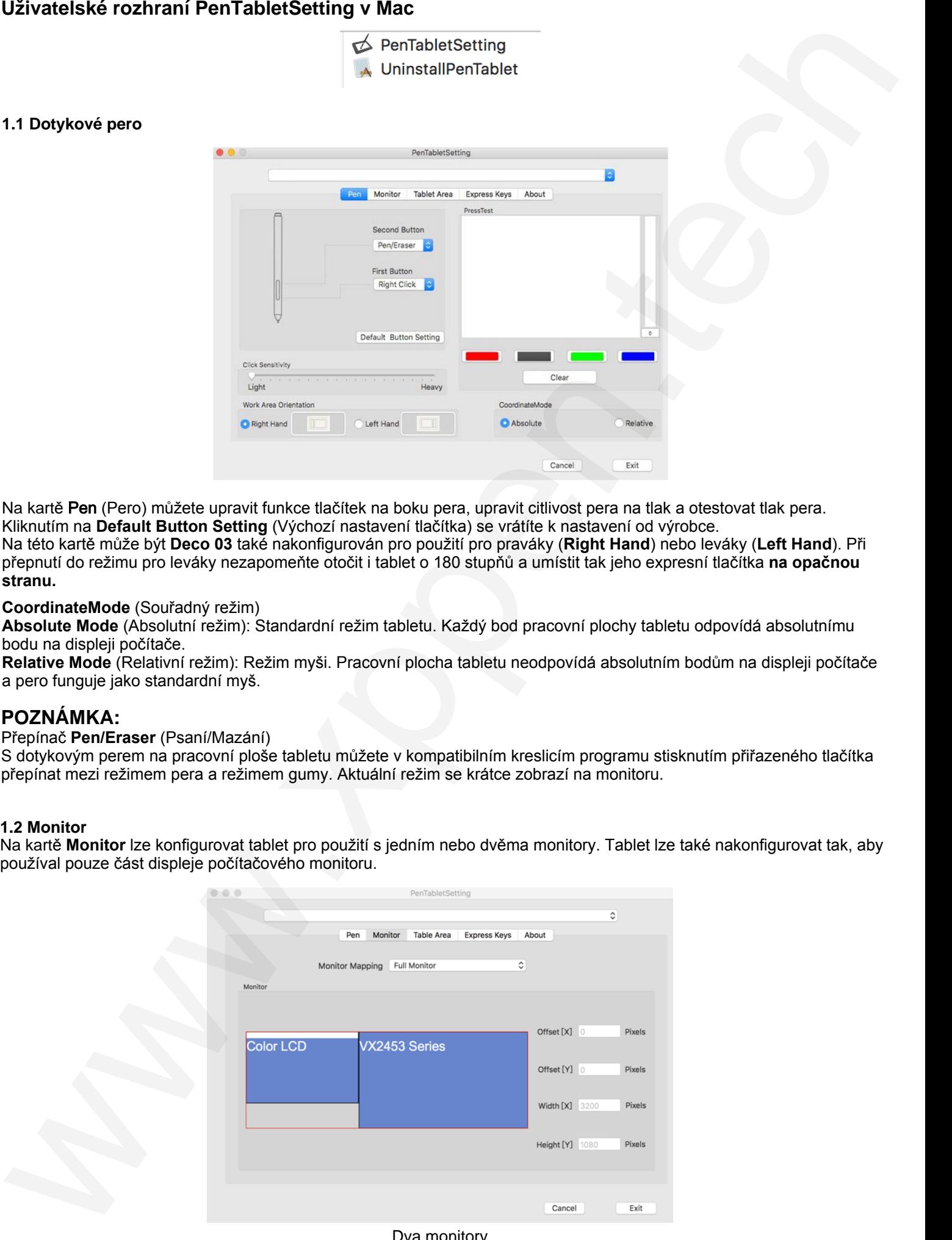

Na kartě Pen (Pero) můžete upravit funkce tlačítek na boku pera, upravit citlivost pera na tlak a otestovat tlak pera. Kliknutím na **Default Button Setting** (Výchozí nastavení tlačítka) se vrátíte k nastavení od výrobce. Na této kartě může být **Deco 03** také nakonfigurován pro použití pro praváky (**Right Hand**) nebo leváky (**Left Hand**). Při přepnutí do režimu pro leváky nezapomeňte otočit i tablet o 180 stupňů a umístit tak jeho expresní tlačítka **na opačnou stranu.**

### **CoordinateMode** (Souřadný režim)

**Absolute Mode** (Absolutní režim): Standardní režim tabletu. Každý bod pracovní plochy tabletu odpovídá absolutnímu bodu na displeji počítače.

**Relative Mode** (Relativní režim): Režim myši. Pracovní plocha tabletu neodpovídá absolutním bodům na displeji počítače a pero funguje jako standardní myš.

# **POZNÁMKA:**

#### Přepínač **Pen/Eraser** (Psaní/Mazání)

S dotykovým perem na pracovní ploše tabletu můžete v kompatibilním kreslicím programu stisknutím přiřazeného tlačítka přepínat mezi režimem pera a režimem gumy. Aktuální režim se krátce zobrazí na monitoru.

#### **1.2 Monitor**

Na kartě **Monitor** lze konfigurovat tablet pro použití s jedním nebo dvěma monitory. Tablet lze také nakonfigurovat tak, aby používal pouze část displeje počítačového monitoru.

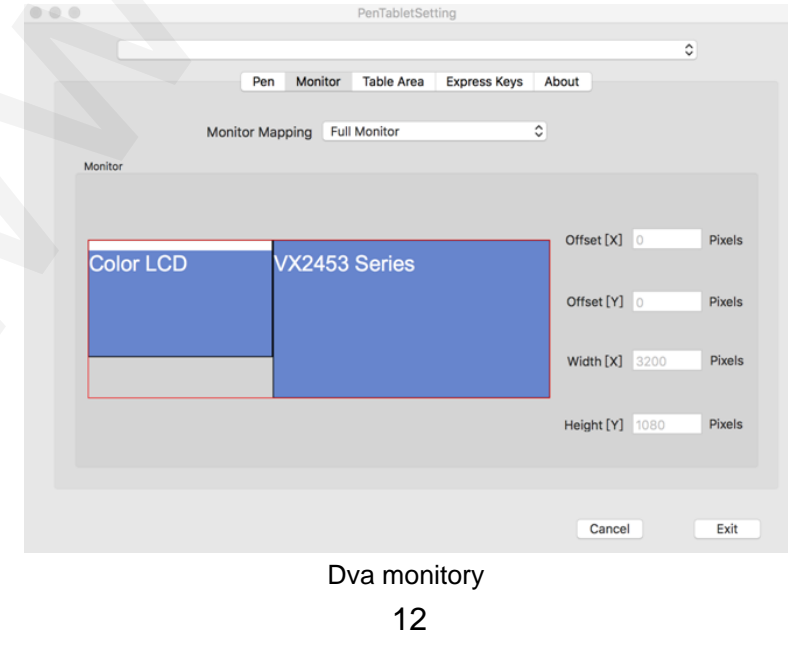

© Sunnysoft s.r.o., distributor

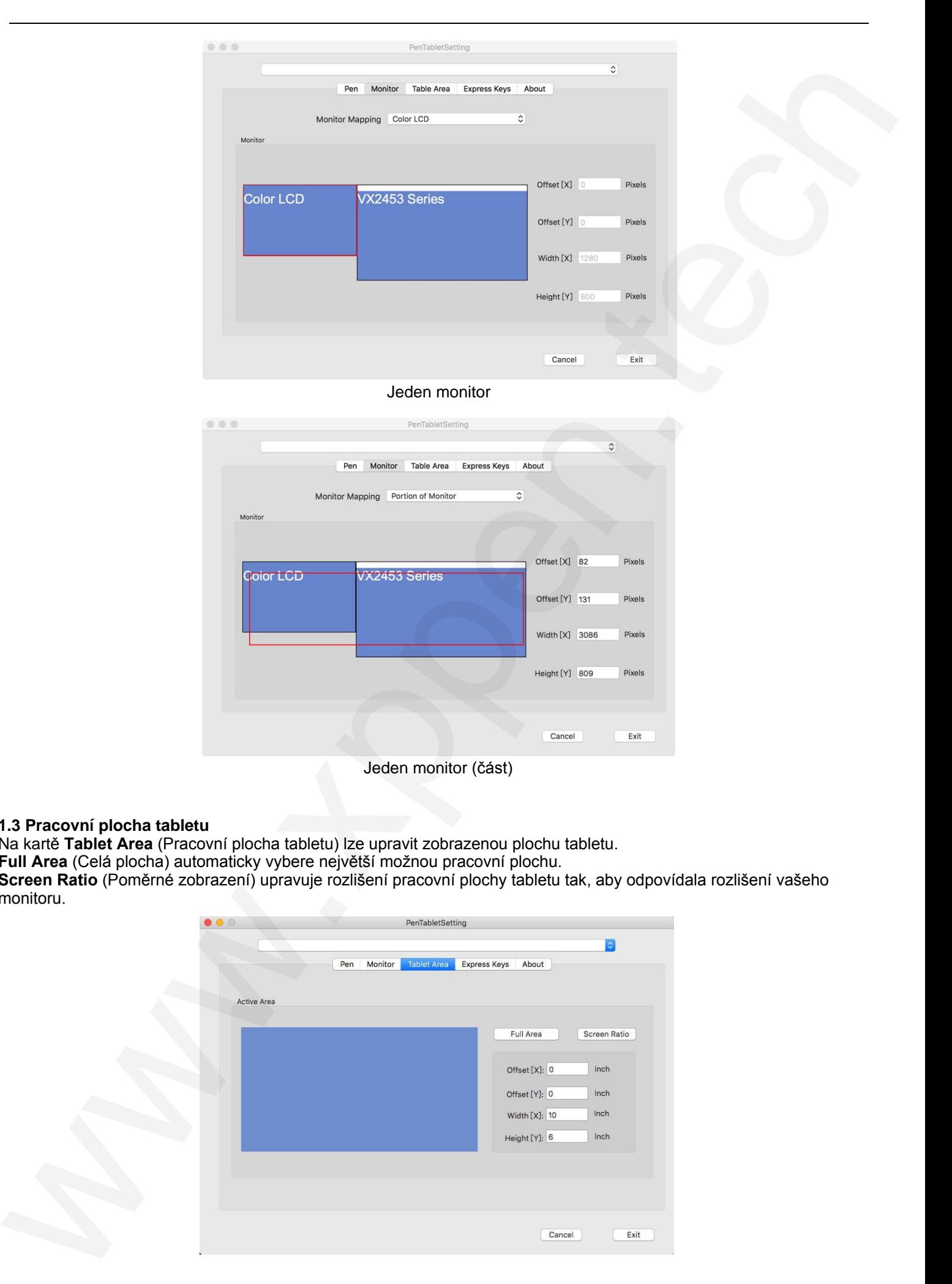

### **1.3 Pracovní plocha tabletu**

Na kartě **Tablet Area** (Pracovní plocha tabletu) lze upravit zobrazenou plochu tabletu.

**Full Area** (Celá plocha) automaticky vybere největší možnou pracovní plochu.

**Screen Ratio** (Poměrné zobrazení) upravuje rozlišení pracovní plochy tabletu tak, aby odpovídala rozlišení vašeho monitoru.

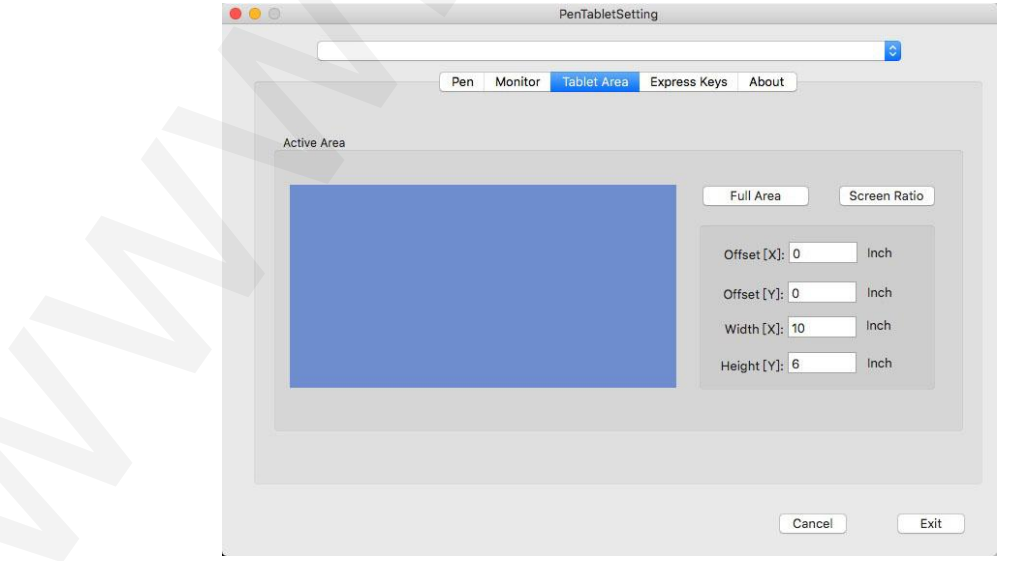

### **1.4 Expresní tlačítka**

Na kartě **Express Keys** (Expresní tlačítka) si můžete vybrat své požadované funkce pro expresní tlačítka tabletu. Pomocí možnosti **Reset Customer Defined** (Obnovit zákazníkem definované) naprogramujte vlastní funkce pro stisknutí tlačítek.

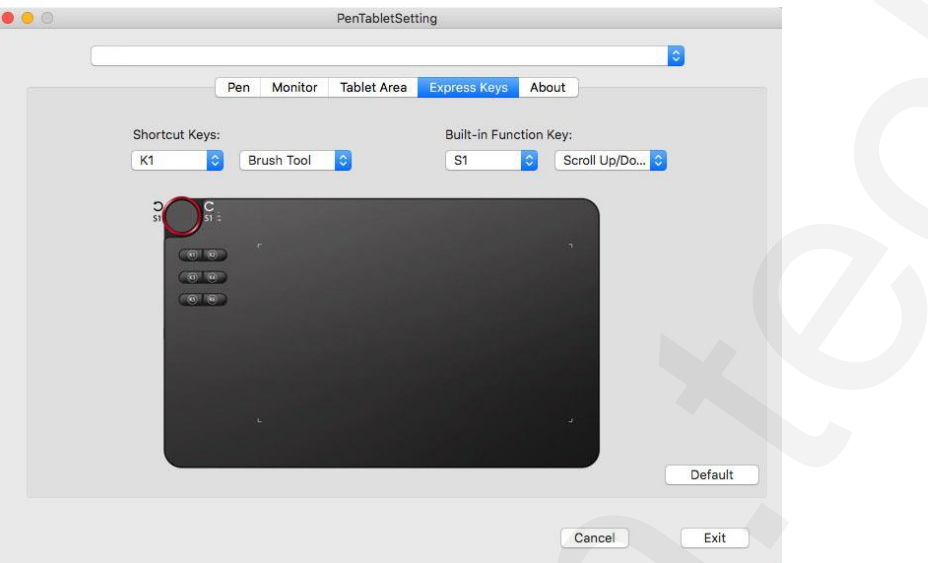

Kliknutím na **Built-in Function Key** (Vestavěné funkční tlačítko) přidáte nebo odeberete funkce z řady tlačítek K1.

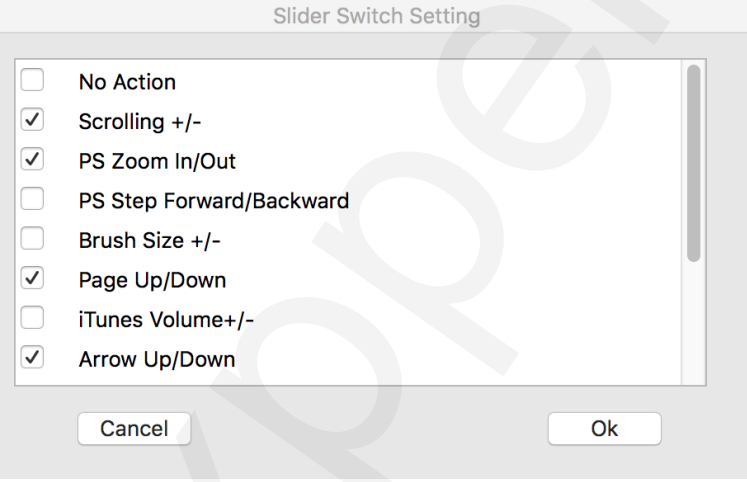

#### **1.5 Karta About**

Tato karta zobrazuje aktuální verzi softwaru ovladače.

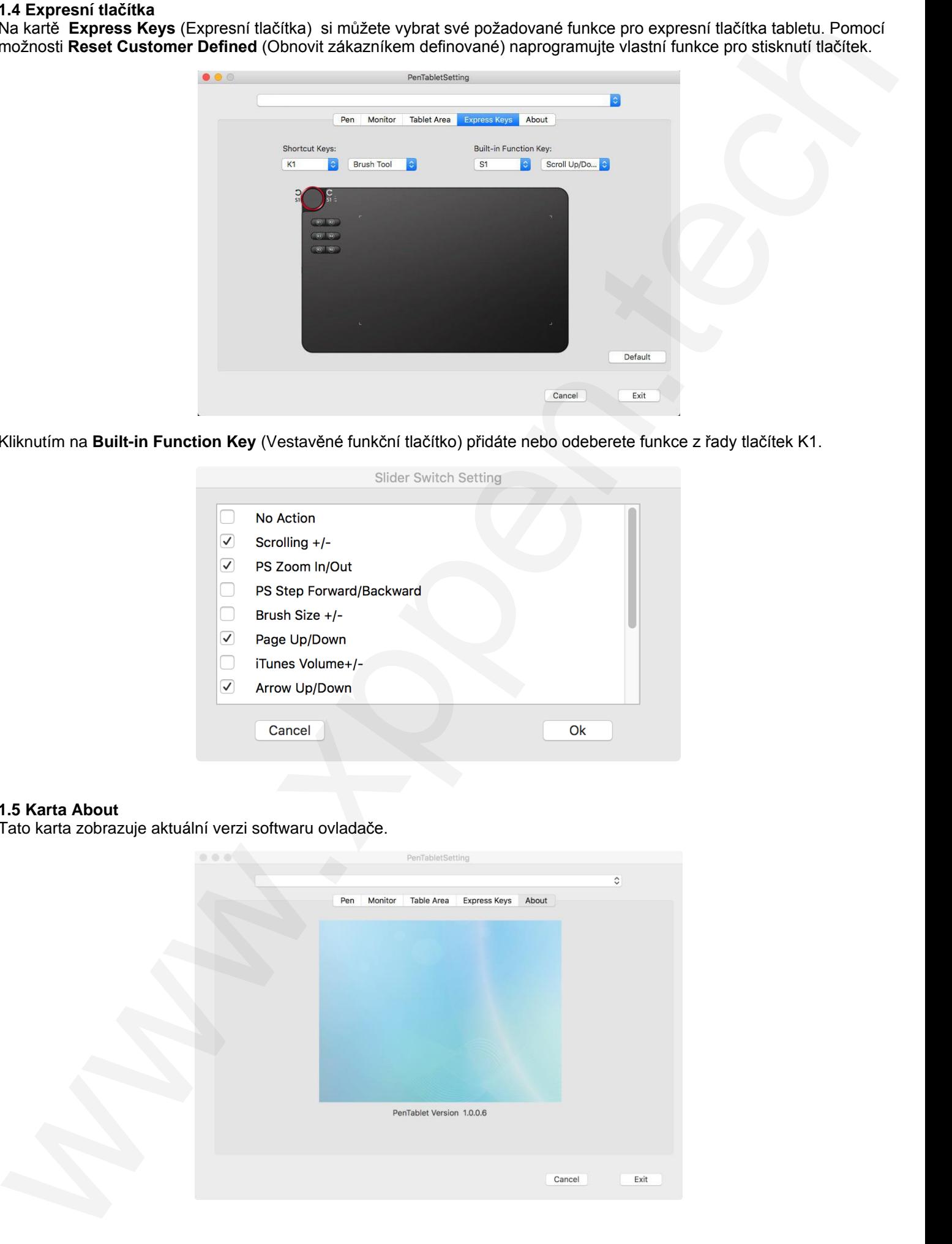

# **VI. Odinstalace ovladače**

# <span id="page-14-1"></span>**Windows**

V menu **Start** zvolte **Nastavení** → **Programy a funkce**. V seznamu vyhledejte **Pentablet**, klikněte na něj pravým tlačítkem myši a klikněte na **Odinstalovat**. Postupujte podle pokynů na obrazovce.

# <span id="page-14-2"></span>**Mac**

Spusťte **Finder** → **Applications** → **Pen Tablet**, klikněte na **UninstallPenTablet** a postupujte podle pokynů na obrazovce.

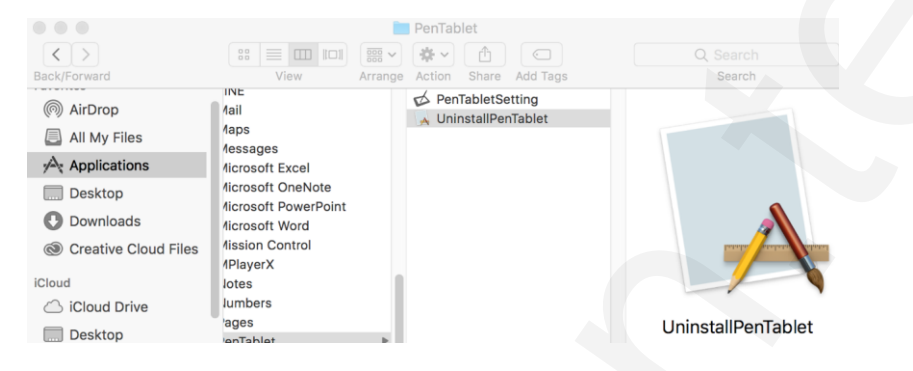

# **POZNÁMKA:**

<span id="page-14-3"></span>Při pokusu o reinstalaci ovladače tabletu **Deco 03** nezapomeňte po dokončení odinstalace restartovat počítač.

# **VII. Často kladené otázky**

### **1) Nejde mi použít dotykové pero k ovládání kurzoru.**

Rozsvítí se bíle kontrolka stavu dotykového pera, když je pero v kontaktu s pracovní plochou tabletu?

<span id="page-14-0"></span>Windows<br>
Viene Sant reals the Masterson - Programy stanks vieneras, vienerals Pensbur, kliente na naj provje ističkem<br>
Vienera Sant reals Collection - Pan Table, kliente vieneras, vieneras, vieneras, vieneras, vieneras, v **Ano:** Odinstalujte ovladač **Deco 03**. Pokud se odinstalační program nespustí, spusťte znovu instalační program ovladače a odinstalujte jej. Restartujte počítač, připojte tablet k počítači a otestujte dotykové pero. Pokud kurzor reaguje na činnost pera, hardware tabletu je funkční. Přeinstalujte ovladač **Deco 03** podle těchto kroků (Windows): Stáhněte si nejnovější ovladač tabletu z webové adresy **www.xppen.tech/manual** a poté rozbalte soubor **.zi**p na plochu.Ukončete veškerý nepodstatný software a procesy (Některý software může používat proces **wintab** a narušovatinstalaci ovladače. Zvláště **OneDrive** často způsobuje problémy. Jeho ikona na hlavním panelu vypadá jako dvašedé mraky.) Otevřete si adresář **C:\Windows**. Do pole **Prohledat** v pravém horním rohu okna vepište **WinTab32.dll**a odstraňte všechny nalezené případy. Připojte tablet, zapněte jej a poté opět spusťte instalaci ovladače. Dokončeteinstalaci a restartujte počítač. Pokud po restartu počítače není ikona hlavního panelu tabletu viditelná:

Otevřete **C:\Windows**. Vlevo nahoře klikněte na **Uspořádat** a z menu vyberte **Možnosti složky a hledání** a na kartě **Zobrazení** povolte **Zobrazovat skryté soubory, složky a jednotky** a poté opusťte manu kliknutím na **OK**. Vyhledejte **wtclien**t, klikněte pravým tlačítkem myši na obě položky a klikněte na příkaz **Spustit jako správce**. Ikona ovladače by se měla objevit.

**Ne:** Ujistěte se, že je vypínač napájení tabletu zapnutý. Pokud používáte bezdrátový režim USB, otestujte tablet i pomocí kabelového připojení USB.

#### **2) Doba odezvy systému Deco 03 je při používání bezdrátového USB přijímače dlouhá.**

Baterie tabletu může být již vybitá. Vyzkoušejte tablet v připojení s USB kabelem.

#### **3) Jak zjistím, že se ovladač Deco 03 úspěšně nainstaloval?**

Po instalaci ovladače by měla být na hlavním panelu v pravo dole (Windows OS) viditelná ikona ovladače Deco 03 ( ). Dotyky perem budou ovládat kurzor a citlivost na jeho tlak bude v ovladači funkční.

### **4) Jak zjistím, zda se problém týká softwaru nebo hardwaru?**

- A) Připojte a nainstalujte **Deco 03** na jiný počítač. Pokud tablet v novém počítači funguje správně, dochází k potížím se softwarem – ujistěte se, že VŠECHNY ovladače tabletu (včetně **Deco 03**) byly odinstalovány a odebrány z počítače, a znovu nainstalujte ovladač tabletu **Deco 03**.
- B) Indikátory tabletu **Deco 03** vám pomohou určit, zda se problém týká hardwaru. Při správném fungování se bílá kontrolka rozsvítí, když je pero v dosahu nebo když se dotýká pracovní plochy tabletu. Pokud se světlo za těchto podmínek nerozsvítí, když je **Deco 03** zapnuté, může se jednat o problém s hardwarem.

**Distributor** Sunnysoft s.r.o. Kovanecká 2390/1a 190 00 Praha 9 Česká republika www.sunnysoft.cz

© Sunnysoft s.r.o., distributor